#### **Insert paper roll**

**Press the unlock button, the printer drawer opens.** 

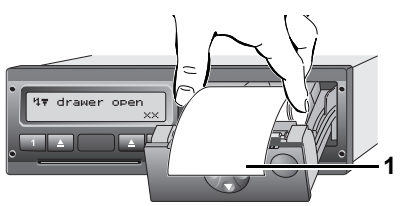

- Insert paper roll.
- **R**<sup>M</sup> Make sure that the paper roll does not become jammed in the printer drawer and the start of the paper **(1)** extends beyond the edge of the printer drawer!
- ▶ Close printer drawer **centrally**. An interrupted printout is automatically continued when paper is inserted (< 1 hour).
- ► Pull the printout up and down over the paper cutting edge and then tear the printout from the roll of paper.

**2**

#### **Messages**

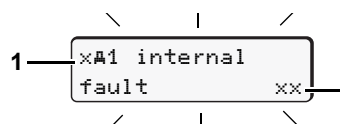

- **(1)** Pictogram and plain text of the message
- ! = Event, example [!oll driving without card]
- $x$  = Fault, example  $[x]$  sensor fault]
- $4$  = Driving time warning  $[401$  break!]
- Operational note, example [4\To no paper]

#### **(2)** Memory code

For further messages and measures refer to the operating instructions.

#### **Acknowledge message:**

▶ Press key  $\circledast$  2 times, the message disappears.

## **Times of the driver card(s)**

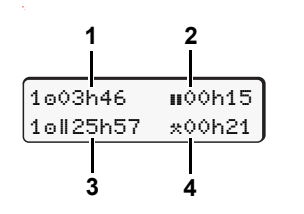

**(1)** Driving time "o" since a valid break time.

**(2)** Valid break time " $\mathbf{u}$ ", in accordance with regulation (EU) no. 561/2006. **(3)** Driving time over two weeks "oll". **(4)** Duration of the set activity.

# **Calling up menu functions**

Possible only when the vehicle is stationary!

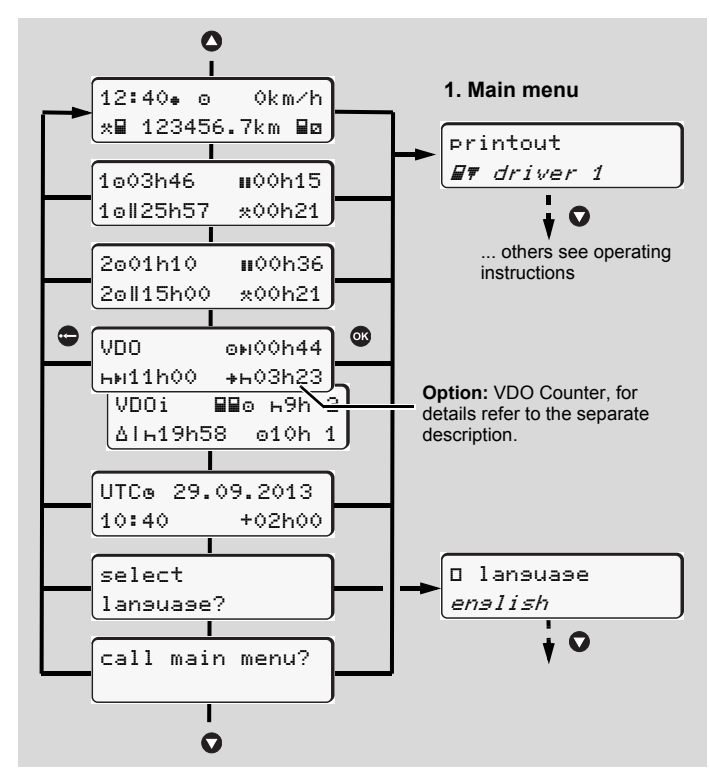

- $\triangleright$  Use the buttons  $\bigcirc$  /  $\bigcirc$  to select the desired display.
- $\triangleright$  Use button  $\odot$  to call up the main menu.
- $\triangleright$  Use  $\bigcirc$  /  $\bigcirc$  to select the listed functions step by step.

#### **Print daily value:**

 $\blacktriangleright$  [printout  $\blacksquare\overline{\mathbf{v}}$  driver 1]...[24h $\blacksquare\overline{\mathbf{v}}$  day]...[25.10.2013]... **from Rel. 2.0** [printout in UTC yes/no]

#### **Enter "Out of scope" beginning / end:**

► [entry A⊻ vehicle]… [OUT+ besin] or [+OUT end]

#### **Enter Beginning of ferry / train:**

- ► [entry A¤ vehicle]…[<mark>& ferry/train]</mark>
- $\blacktriangleright$  Set the current activity.

#### **Set Local time:**

- $\blacktriangleright$  [entry A¥ vehicle]...[•© local time]...
- $\triangleright$  Set Local time in steps of  $\pm$  30 minutes.

# **Brief instructions Driver**

# **DTCO 1381 – Release 1.4x – 2.0**

A2C81440100 / 40525943 OPM 000 AA **BA00.1381.20 501 102** www.dtco.vdo.com

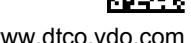

# **Operational elements**

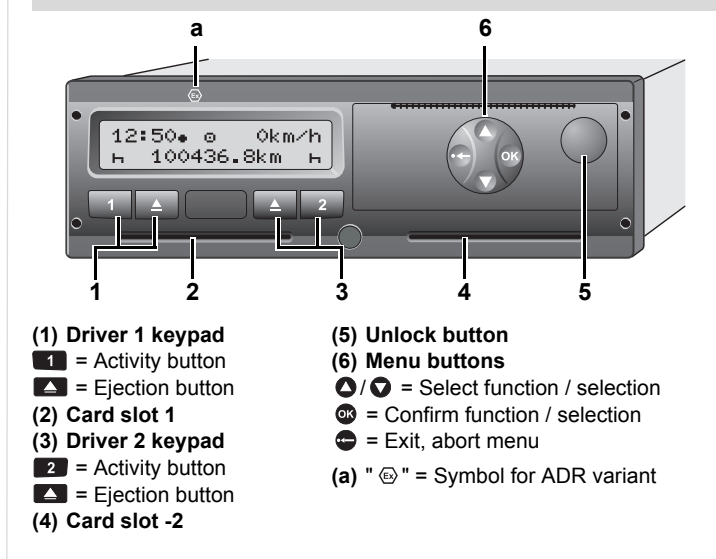

# **Standard display(s) during trip**

**3**

**• Press any menu key, change to the desired display.** 

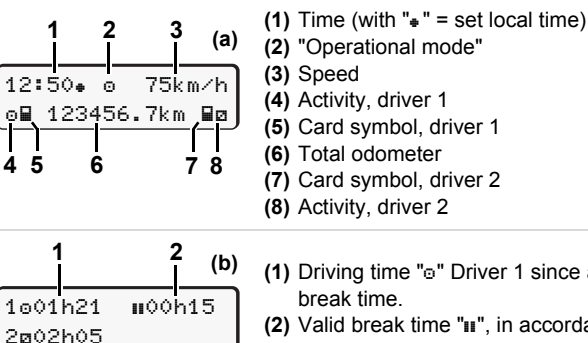

- (1) Driving time "o" Driver 1 since a valid
- **(2)** Valid break time "", in accordance with regulation (EU) no. 561/2006. **(3)** Time of driver 2; availability time " $\alpha$ ".

With **Rel. 1.4:** automatically back to standard display **(a)**.

The option "VDO Counter" allows another standard display; for details refer to the separate description.

**These brief instructions shall not, under any circumstances, be regarded as a substitute for the exhaustive operating instructions for the DTCO 1381 prescribed by EU Regulation (EEC) no. 3821/85, Annex I B.**

#### **Insert driver card / Manual entries**

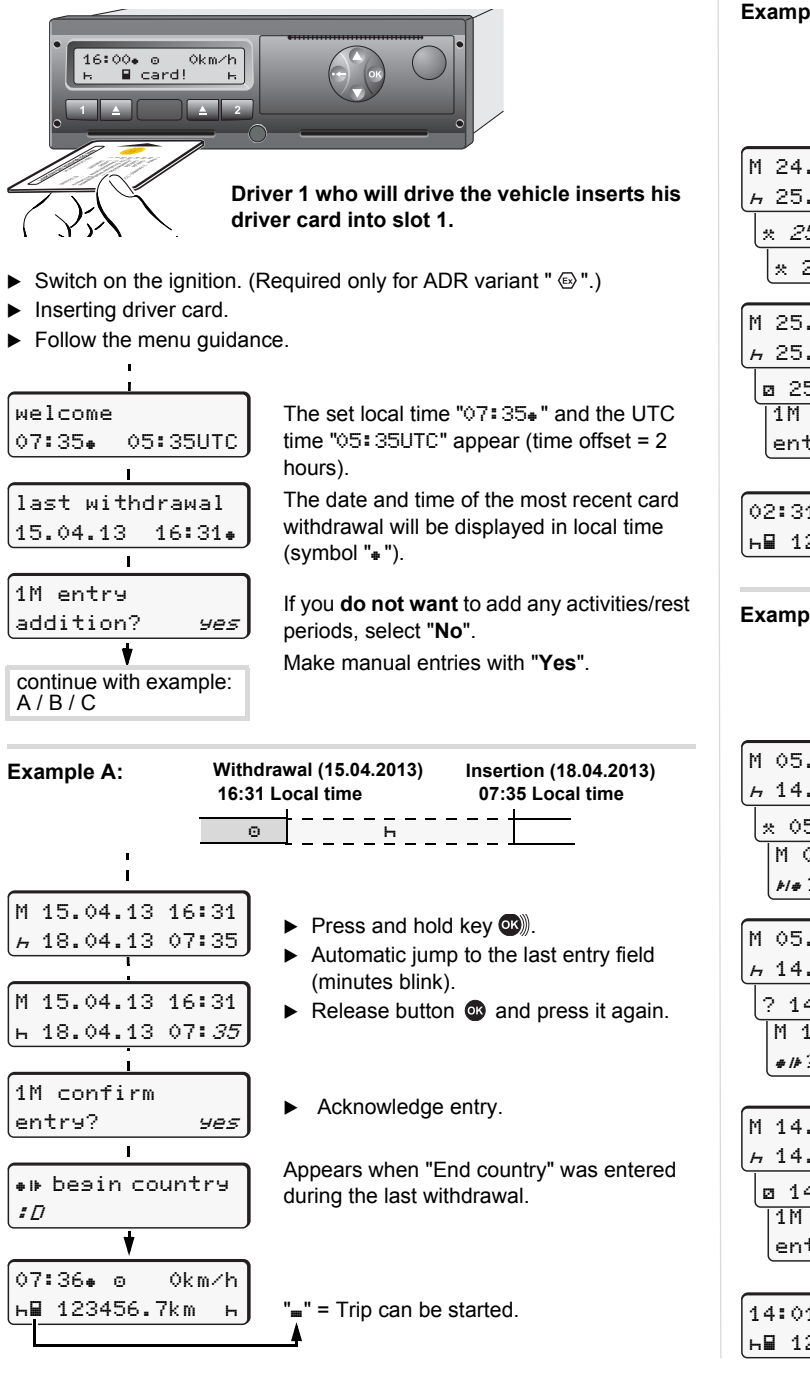

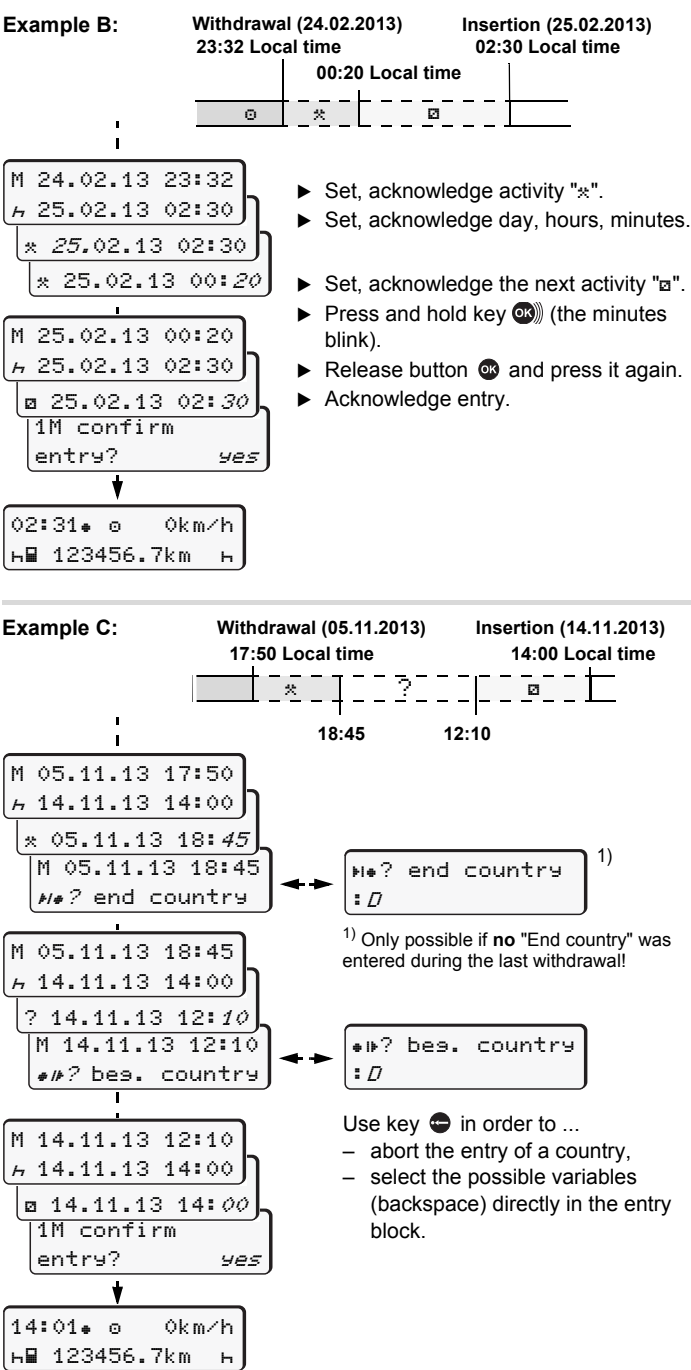

### **Withdrawing driver card**

- Switch on the ignition. (Required only for ADR variant " $\circledast$ ".)
- $\blacktriangleright$  Press the corresponding ejection button  $\blacktriangleright$ .
- Follow the menu guidance.

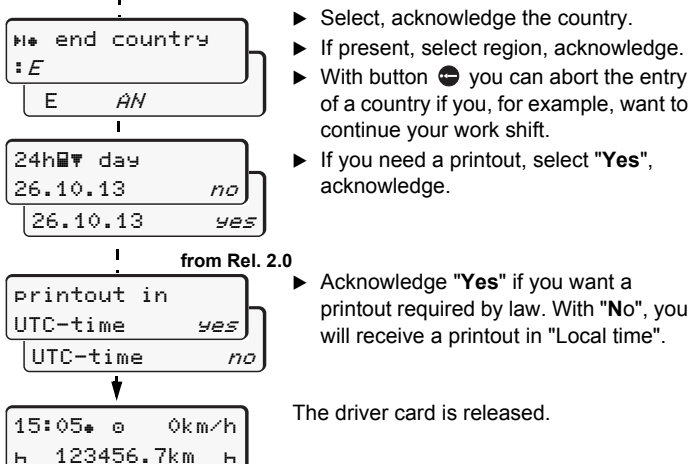

► Acknowledge "Yes" if you want a printout required by law. With "**N**o", you will receive a printout in "Local time".

The driver card is released.

# **Setting activities**

- $\circ$  = Driving time (automatic when driving)
- $\approx$  = All other working times (Automatically when the vehicle is stopped, for driver 1)
- = Availability: Waiting times, co-driver time, sleeper-cab time during the trip (Automatically when driving or when the vehicle is stopped, for driver 2)
- = Break times and rest periods
- **Driver 1:** Press button **1** until the desired activity (**A a \***) is shown in the display.
- **Driver 2:** Press the button 2.

are At the end of a shift or during a break, always set activity "h"!

#### **Automatic setting after ignition on/off (option):**

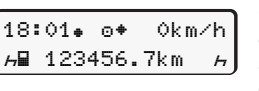

Signalled by flashing of the activity or activities for approx. 5 seconds in the standard display **(a)**. Then, the previous display will appear again.

▶ As required, change the activity accordingly!

Symbol " $*$ " after ignition off means: IMS function (Independent Motion Signal) available.

**These brief instructions shall not, under any circumstances, be regarded as a substitute for the exhaustive operating instructions for the DTCO 1381 prescribed by EU Regulation (EEC) no. 3821/85, Annex I B.**